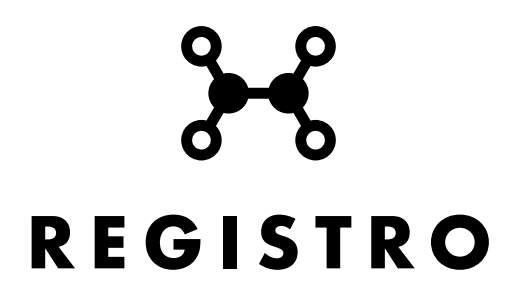

Para poder utilizar el CLARE (Corpus Latinum Referens) hay que seguir los siguientes pasos:

- 1. Entrar en<http://fedora.clarin-d.uni-saarland.de/clarelatin/web/index.html>
- 2. Acceder a la pestaña CQPweb

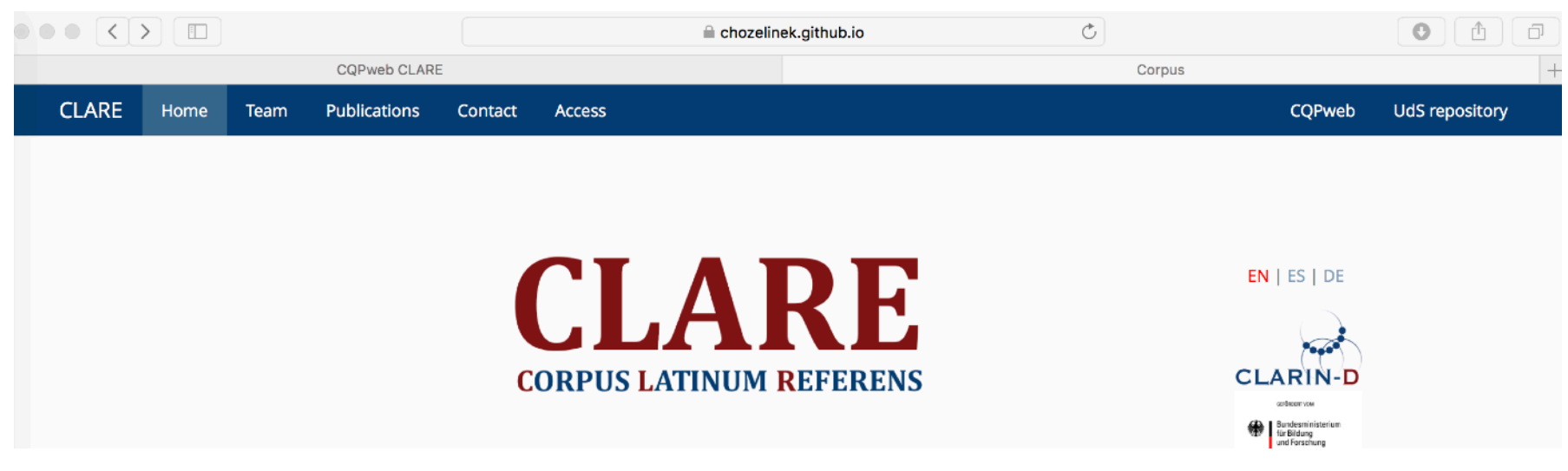

3. Clicar en el enlace "log in to CQPweb"

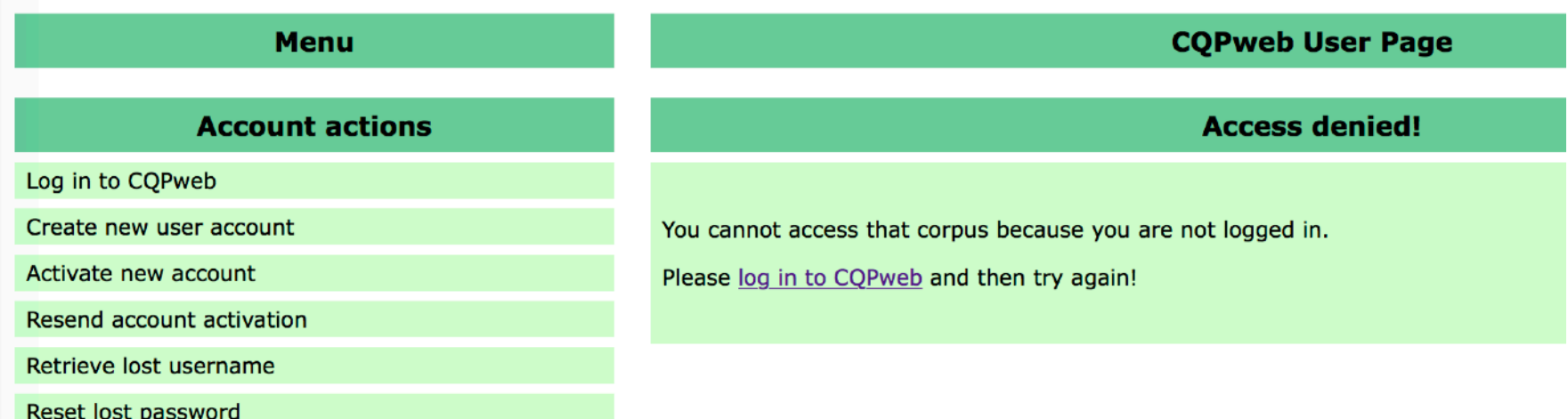

4. La primera vez que se accede hay que registrarse clicando en "If you do not already have an account, you can **create one**"

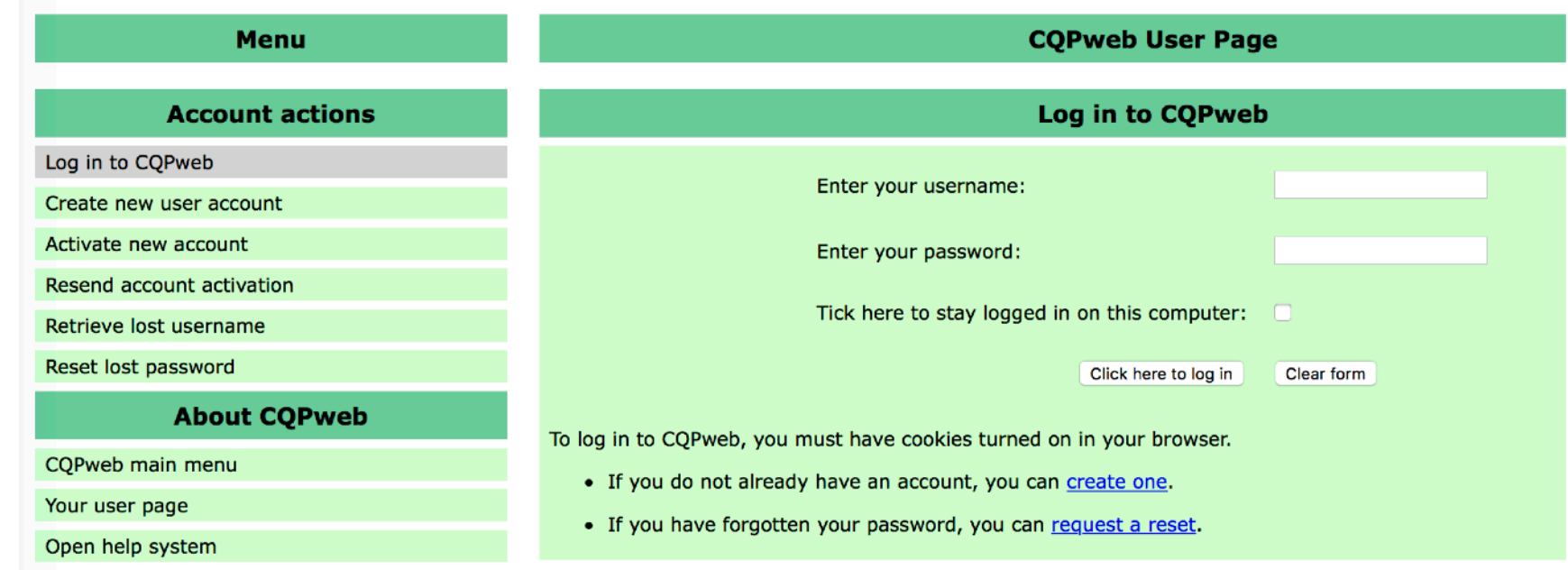

5. Se rellenará el formulario de registro

6. Una vez completado se accederá al correo ( comprobar el correo no deseado) y se clicará en el enlace para activar la cuenta.

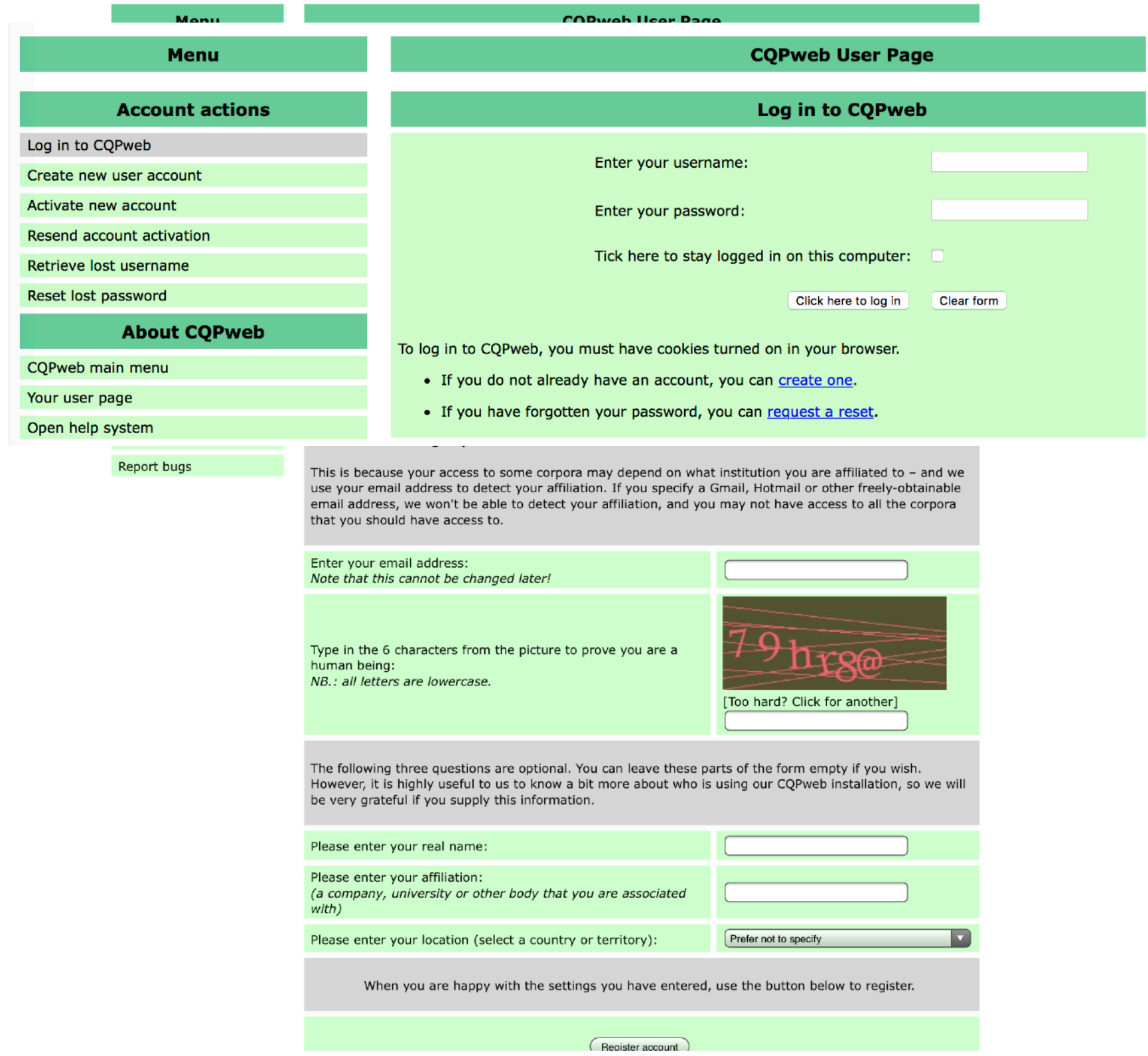

- 7. El "username" y el "password" que se ha elegido en el formulario, será el que se utilice en lo sucesivo.
- 8. Si queremos que el ordenador recuerde el usuario y la contraseña se seleccionará la etiqueta "Tick here to stay logged in on this computer"
- 9. Se selecciona el enlace " **click here to return to the main homepage**"

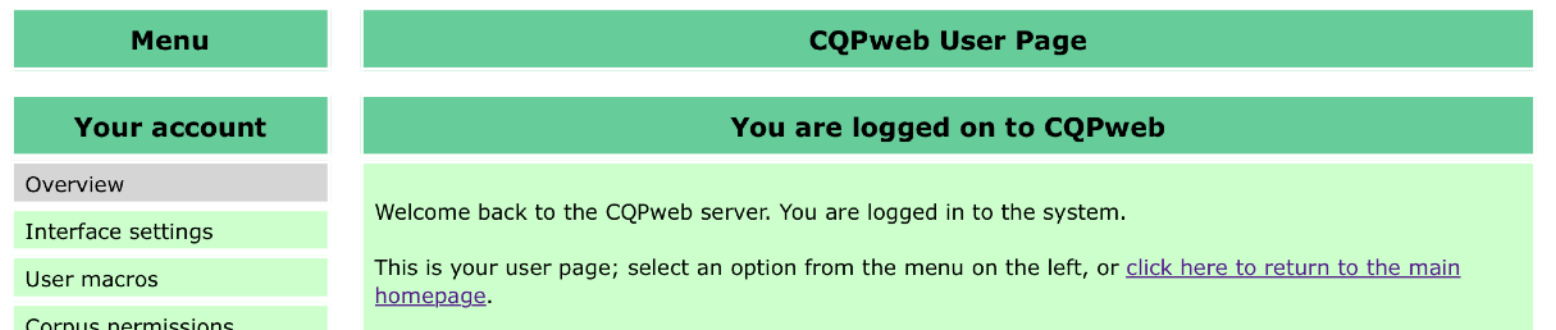

## 10. Se accede a la siguiente pantalla y seleccionaremos el enlace: "**CLARE Latin Corpus**"

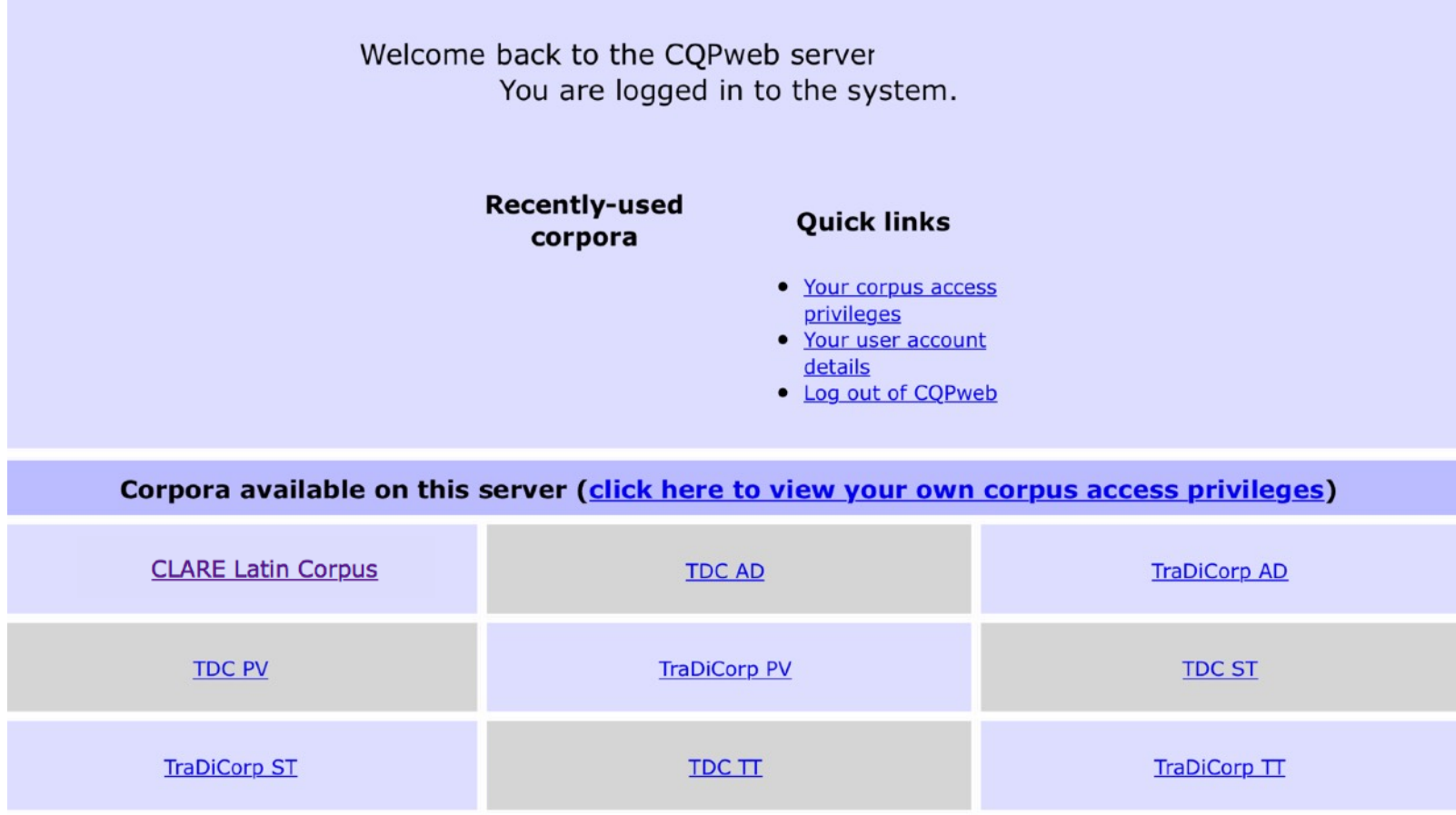

11. Esta es la pantalla de inicio del Corpus LAtinum REferens

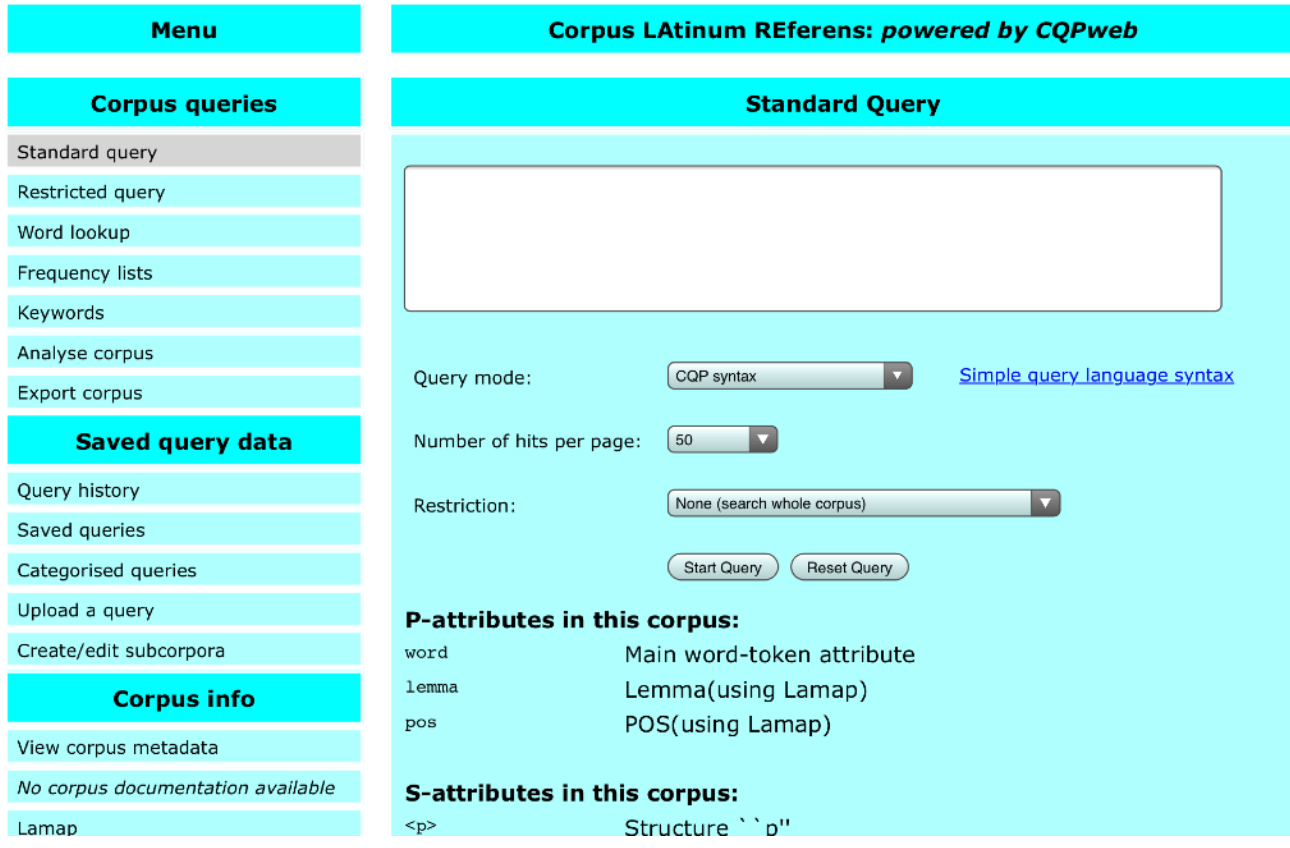

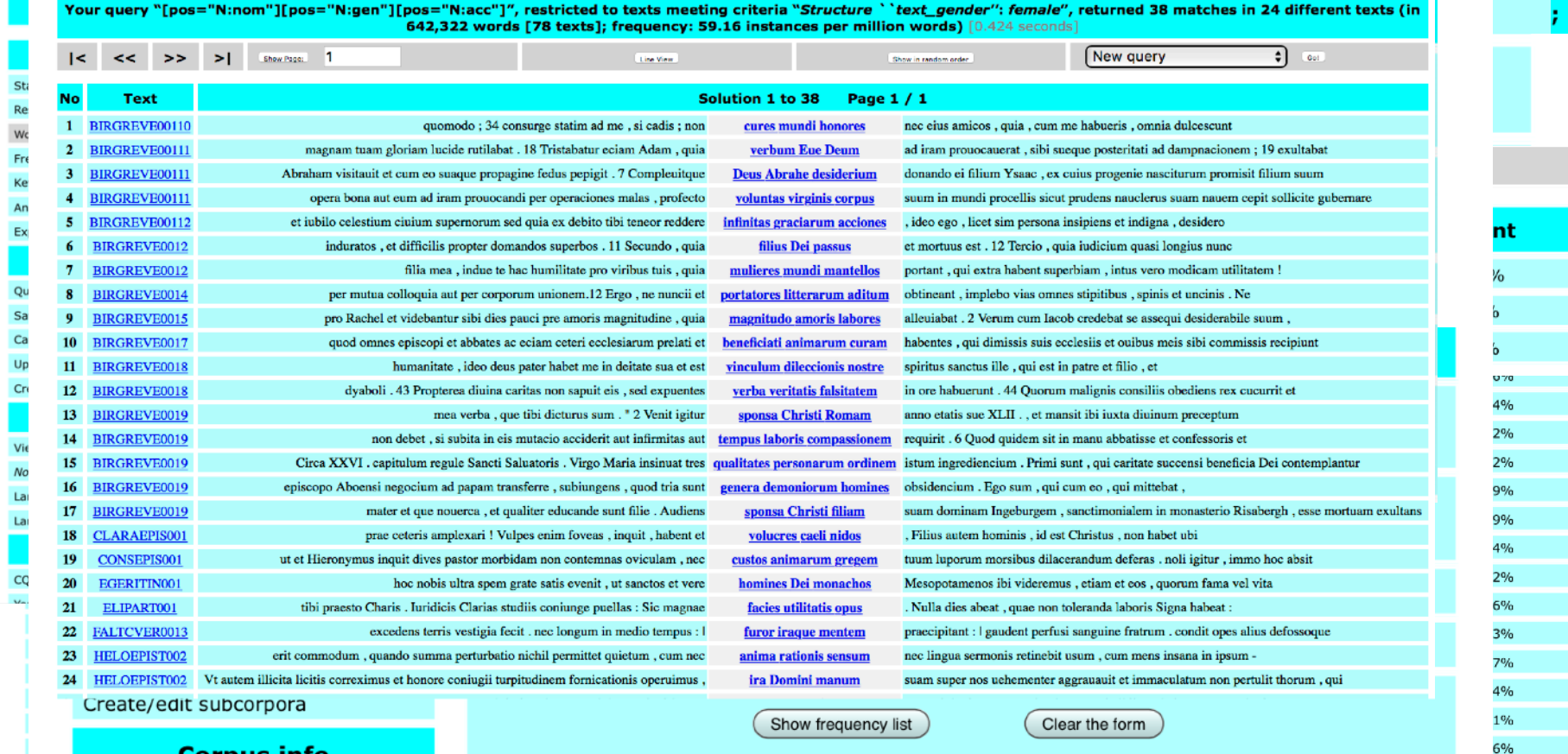

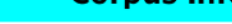

## View corpus metadata

No corpus documentation available

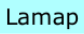

## Lamap

**About CQPweb** 

- CQPweb main menu Your user page
- Open help system
- Video tutorials

Who did it?

Latest news

Report bugs

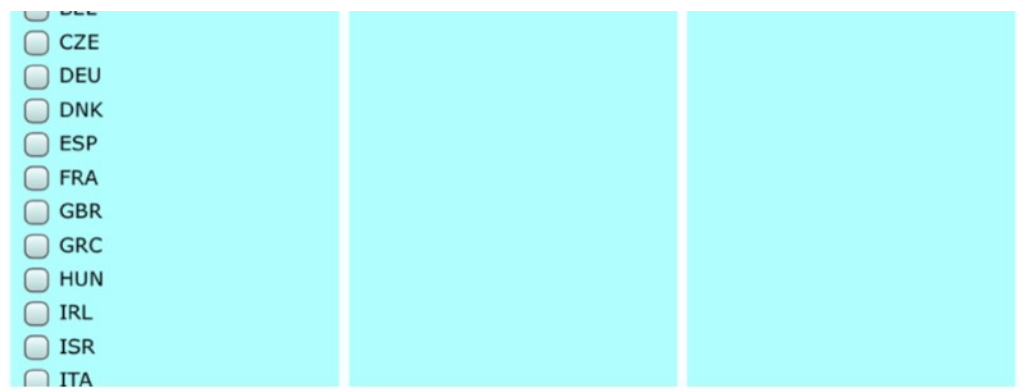